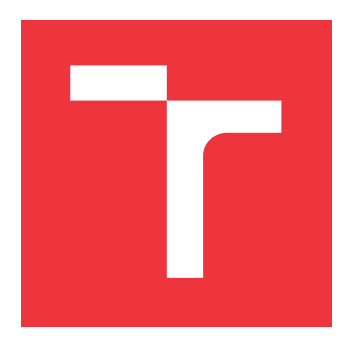

# **VYSOKÉ UČENÍ TECHNICKÉ V BRNĚ BRNO UNIVERSITY OF TECHNOLOGY**

**FAKULTA INFORMAČNÍCH TECHNOLOGIÍ FACULTY OF INFORMATION TECHNOLOGY**

**ÚSTAV POČÍTAČOVÉ GRAFIKY A MULTIMÉDIÍ DEPARTMENT OF COMPUTER GRAPHICS AND MULTIMEDIA**

# **WEBOVÁ DEMONSTRACE NÁVRHU LINEÁRNÍCH FILTRŮ**

**WEB-BASED DEMONSTRATION OF LINEAR FILTERS DESIGN**

**BAKALÁŘSKÁ PRÁCE BACHELOR'S THESIS**

**AUTHOR**

**SUPERVISOR**

**AUTOR PRÁCE ONDŘEJ POSPÍŠIL**

**VEDOUCÍ PRÁCE Ing. ONDŘEJ NOVOTNÝ**

**BRNO 2017**

### Vysoké učení technické v Brně - Fakulta informačních technologií

Ústav počítačové grafiky a multimédií

Akademický rok 2016/2017

# Zadání bakalářské práce

#### Řešitel: Pospíšil Ondřej

Obor: Informační technologie

#### Téma: Webová demonstrace návrhu lineárních filtrů

### Web-Based Demonstration of Linear Filters Design

Kategorie: Web

### Pokyny:

- 1. Prostuduite și teorii zpracování signálů, s důrazem na lineární číslicovou filtraci.
- 2. Prostuduite metody návrhů lineárních číslicových filtrů (FIR i IIR).
- 3. Seznamte se s demonstracemi, které jsou k dispozici na webu a kriticky je zhodnoťte.
- 4. Navrhněte vlastní demonstraci zabývající se návrhem filtrů a prokonzultujte její teoretickou i grafickou podobu s vedoucím.
- 5. Zvolte implementační jazyk a demonstraci implementujte.
- 6. Umístěte na www stránkách, získejte a shrňte základní reakce uživatelů.

#### Literatura:

- http://www.fit.vutbr.cz/study/courses/ISS/public/
- · Jan, Jiří: Číslicová filtrace, analýza a restaurace signálů, VUTIUM, 2002.

Pro udělení zápočtu za první semestr je požadováno:

· Body 1 až 4 zadání.

#### Podrobné závazné pokyny pro vypracování bakalářské práce naleznete na adrese http://www.fit.vutbr.cz/info/szz/

Technická zpráva bakalářské práce musí obsahovat formulaci cíle, charakteristiku současného stavu, teoretická a odborná východiska řešených problémů a specifikaci etap (20 až 30% celkového rozsahu technické zprávy).

Student odevzdá v jednom výtisku technickou zprávu a v elektronické podobě zdrojový text technické zprávy, úplnou programovou dokumentaci a zdrojové texty programů. Informace v elektronické podobě budou uloženy na standardním nepřepisovatelném paměťovém médiu (CD-R, DVD-R, apod.), které bude vloženo do písemné zprávy tak, aby nemohlo dojít k jeho ztrátě při běžné manipulaci.

Vedoucí: Novotný Ondřej, Ing., UPGM FIT VUT Datum zadání: 1. listopadu 2016 Datum odevzdání: 17. května 2017

**VYSOKÉ UČENÍ TECHNICKÉ V RRNĚ** Fakulta informačních technologií Ústav počítačové grafiky a multimédií 612.65 Brno, Božetěchova 2

 $\sqrt{ }$ 

doc. Dr. Ing. Jan Černocký vedoucí ústavu

# **Abstrakt**

Cílem této práce je vytvořit demonstrační aplikaci zaměřenou na návrh čislicových filtrů. V prvních kapitolách se věnujeme teorii číslicové filtrace a návrhu číslicových filtrů. V následující kapitole si shrneme a ohodnotíme existující řešení. V poslední části je popsán návrh a implementace vlastní demonstrační aplikace.

# **Abstract**

The aim of this work is to create a demonstration application focused on the design of digital filters. In the first chapters we outline the theory of digital filtration and design of digital filters. Then we summarize and evaluate the existing solutions. The following chapters describe the design and implementation of the actual application.

# **Klíčová slova**

Signál, zpracování signálu, filtr, číslicový filtr, FIR filtr, IIR filtr, návrh filtru

# **Keywords**

Signal, signal processing, filter, digital filter, FIR filter, IIR filter, filter design

# **Citace**

POSPÍŠIL, Ondřej. *Webová demonstrace návrhu lineárních filtrů*. Brno, 2017. Bakalářská práce. Vysoké učení technické v Brně, Fakulta informačních technologií. Vedoucí práce Ing. Ondřej Novotný

# **Webová demonstrace návrhu lineárních filtrů**

# **Prohlášení**

Prohlašuji, že jsem tuto bakalářskou práci vypracoval samostatně pod vedením pana Ing. Ondřeje Novotného. Uvedl jsem všechny literární prameny a publikace, ze kterých jsem čerpal.

> . . . . . . . . . . . . . . . . . . . . . . . Ondřej Pospíšil 16. května 2017

# **Poděkování**

Rád bych poděkoval vedoucímu práce Ing. Ondřeji Novotnému za cenné rady, vstřícnost při konzultacích a odborný dohled. Dále rodině a přítelkyni za morální podporu.

# **Obsah**

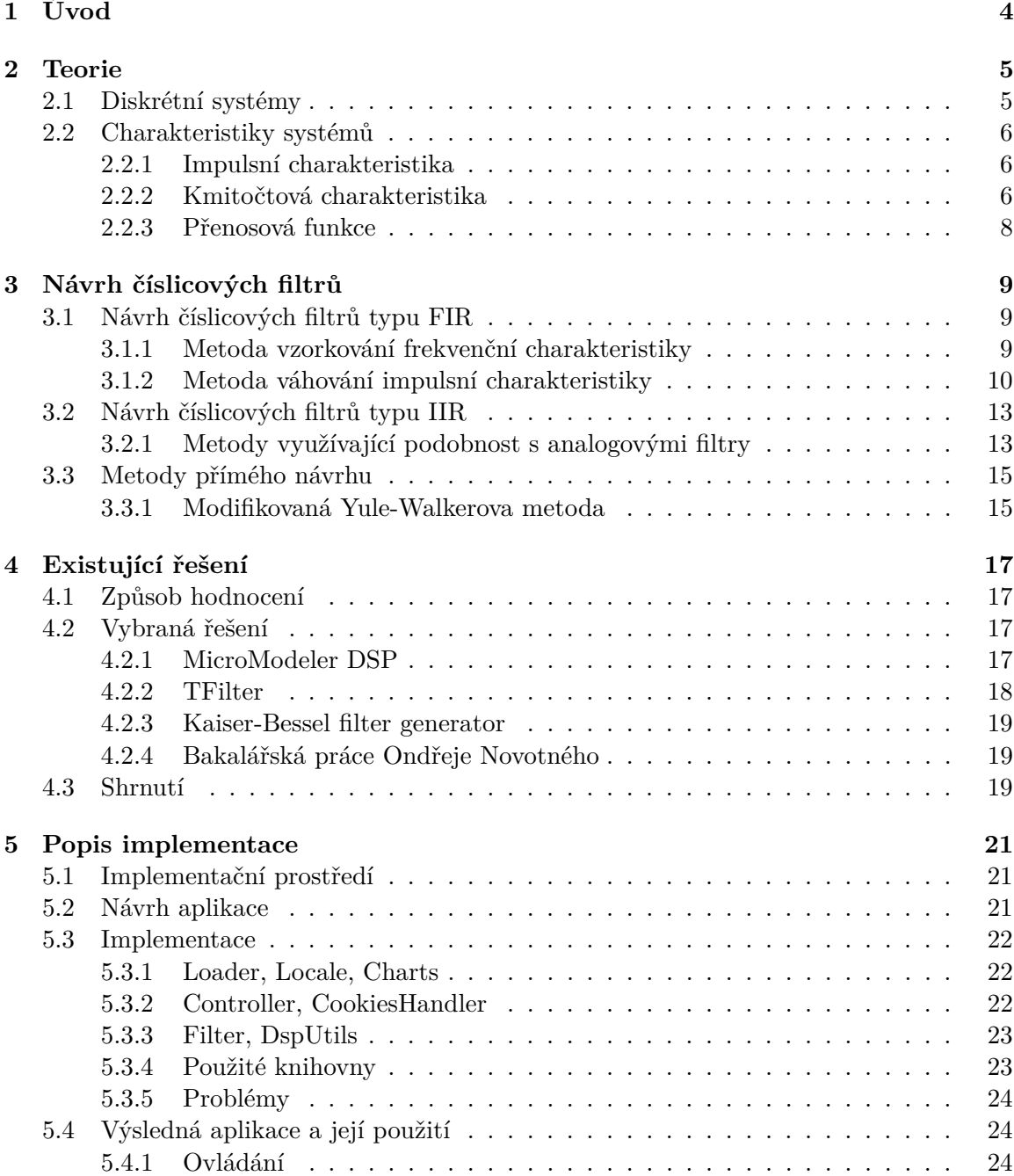

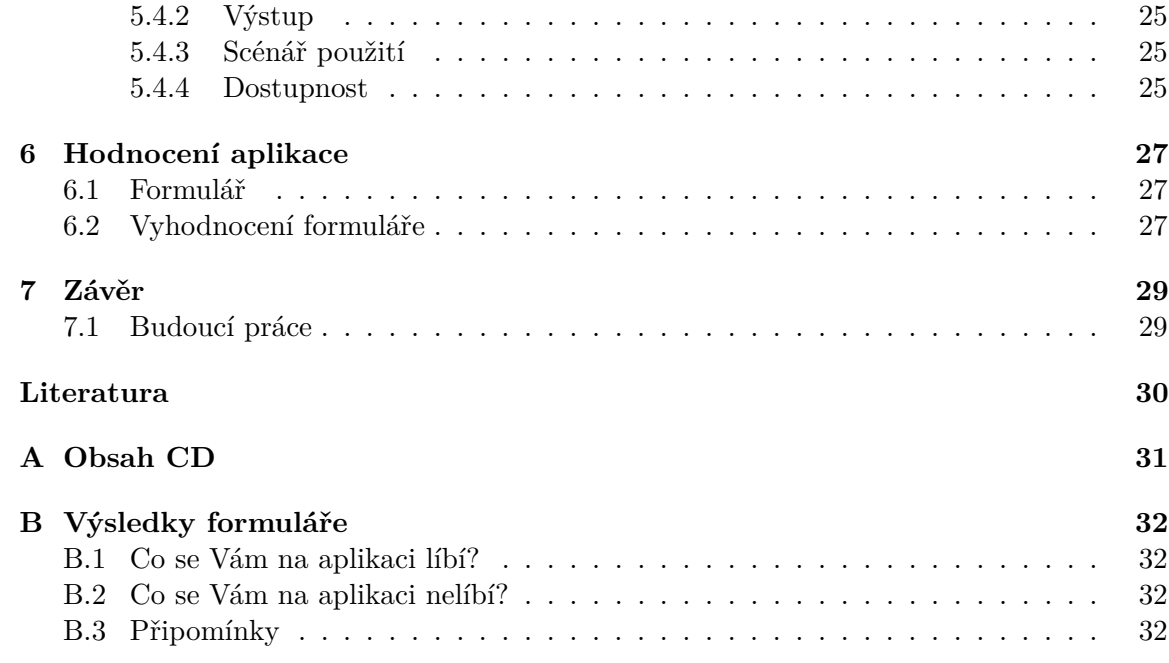

# **Seznam obrázků**

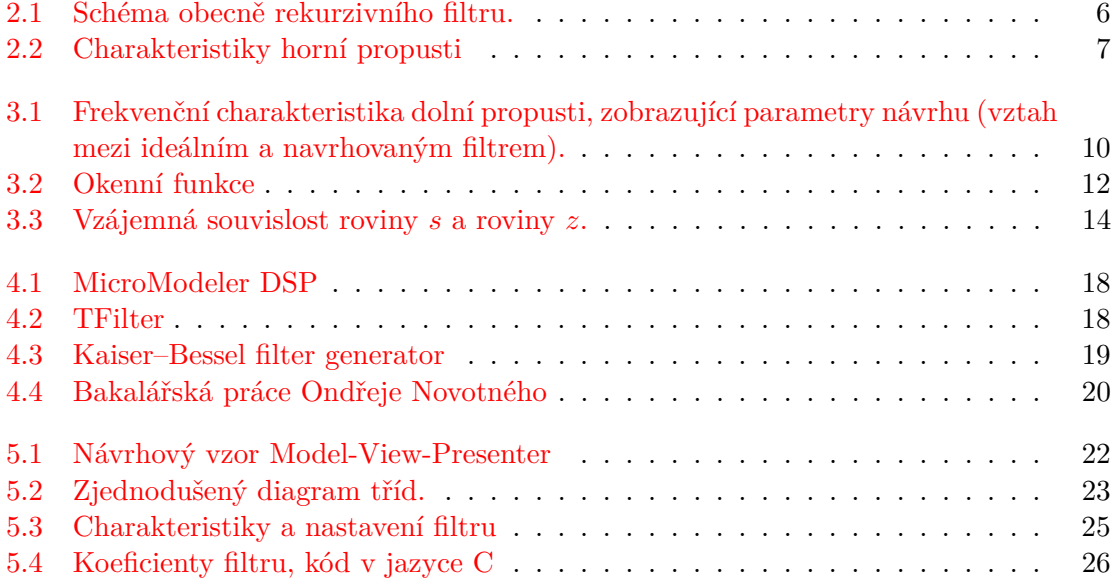

# <span id="page-7-0"></span>**Úvod**

Číslicové zpracování signálu má dosah v různých sférách běžného života, jako například zpracování audiovizuálních dat. Za zmínku stojí především rozpoznávání lidské řeči. V dnešní době je číslicové zpracování signálu v popředí oproti analogovému řešení. V této práci se zaměříme pouze na úzkou část tohoto oboru, a to je *filtrace signálů*.

Filtr můžeme chápat jako systém, do kterého vstupuje signál a vystupuje upravený signál. Filtry můžeme rozdělit do dvou skupin: s nekonečnou a konečnou impulsní odezvou. V prvním případě se při zpracování signálu používají i staré vzorky výstupu, v druhém případě nikoliv. Popsat filtr se dá nemalým množtsvím charakteristik. V této práci se budeme zabývat především návrhem těchto filtrů. Návrh filtrů se dá rozdělit podle toho, jakou bude mít výsledný filtr impulsní odezvu. Dají se také charakterizovat dle přístupu, který používají při samotném návrhu. Tedy zda-li používají analogový vzor filtru či nikoliv.

Cílem této práce bude shrnout teorii z číslicové lineární filtrace a návrhu filtrů. Prozkoumat existující řešení a vytvořit webovou demonstraci interaktivního návrhu lineárních filtrů. V kapitolách [2](#page-8-0) a [3](#page-12-0) se budeme zabývat teorií o filtrech a jejich charakteristik, plynule navážeme na metody návrhu filtru. Poté si v kapitole [4](#page-20-0) probereme dostupná existující řešení. Dále si přiblížeme návrh a implementační detaily demonstrace (kapitola [5\)](#page-24-0). V závěrečné kapitole [6](#page-30-0) se zaměříme na testování s uživateli.

# <span id="page-8-0"></span>**Teorie**

V této kapitole si vysvětlíme základy diskrétních systémů. Popíšeme jejich vlastnosti a základní rozdělení filtrů. Dále projdeme různé charakteristiky, díky kterým se dozvíme chování filtru. Teorie diskrétních systémů je sepsána podle [\[15\]](#page-33-1), charakteristiky jsou popsány podle [\[8\]](#page-33-2) a [\[14\]](#page-33-3).

### <span id="page-8-1"></span>**2.1 Diskrétní systémy**

Diskrétní systém si můžeme představit jako lineární funkci, vstupem jsou signály a výstupem jsou upravené signály. Základním matematickým popisem vlastností diskrétních systémů jsou diferenční rovnice.

V této práci budeme pojednávat o **lineárních časově invariantních číslicových systémech s pamětí**. Tyto systémy splňují podmínky linearity, tedy aditivitu [2.1a](#page-8-2) a scaling [2.1b.](#page-8-3)

<span id="page-8-2"></span>
$$
x_1[n] + x_2[n] \to y_1[n] + y_2[n] \tag{2.1a}
$$

<span id="page-8-3"></span>
$$
ax[n] \to ay[n] \tag{2.1b}
$$

Dále jsou neměnné v čase, jejich vlastnosti zůstávají po celou dobu stejné. Posledním atributem je paměť, pomocí které jsou schopny si uchovat předešlé hodnoty, a dělí se na dva typy:

- ∙ *nerekurzivní*, které využívají pro výpočet výstupu jen vstupních hodnot, tyto filtry označujeme jako FIR - Finite Impulse Response,
- ∙ *rekurzivní*, využívající jak vstupních, tak zpožděných výstupních hodnot. Jde tedy o systémy se zpětnými vazbami, tyto filtry označujeme jako IIR - Infinite Impulse Response.

Výstup obecně rekurzivního filtru se dá zapsat vztahem:

<span id="page-8-4"></span>
$$
y[n] = \sum_{k=0}^{Q} b_k x[n-k] - \sum_{k=1}^{P} a_k y[n-k],
$$
\n(2.2)

kde  $x[n - k]$  jsou aktuální a zpožděné verze vstupu o  $k$  vzorků a  $y[n - k]$  jsou zpožděné verze výstupu taktéž o  $k$  vzorků.

<span id="page-9-3"></span>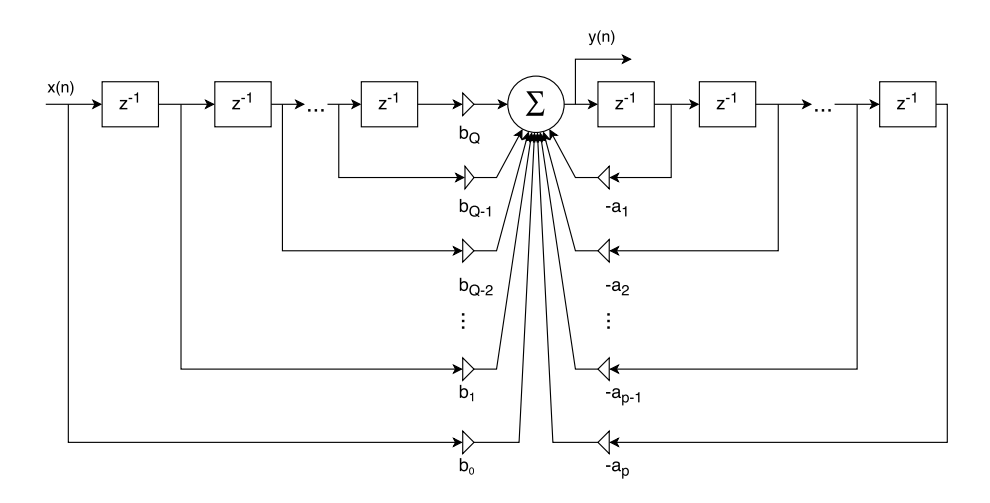

Obrázek 2.1: Schéma obecně rekurzivního filtru.

### <span id="page-9-0"></span>**2.2 Charakteristiky systémů**

Chování a vlastnosti diskrétního systému můžeme popsat pomocí různých charakteristik. Tou první je impulsní charakteristika nebo také impulsní odezva (viz obr. [2.2b\)](#page-10-0). Rozebereme si také frekvenční charakteristiku (viz. obr. [2.2a\)](#page-10-0), přenosovou funkci filtru a s ní související nuly a póly (viz. obr. [2.2c,](#page-10-0) kde nuly  $n_k$  jsou zaznačeny jako kroužky a póly  $p_k$  jako křížky).

### <span id="page-9-1"></span>**2.2.1 Impulsní charakteristika**

Jedná se o odezvu systému na jednotkový impuls. Impulsní odezva nám dá představu o reakci systému na vstup. Vstupní signál se dá rozložit na jednotlivé vzorky, každý z těchto vzorků spouští vlastní impulsní odezvu. Konvolucí vstupního signálu s impulsní odezvou lze získat výstup filtru:

$$
y[n] = x[n] \star h[n] = \sum_{k=-\infty}^{+\infty} x[k]h[n-k].
$$
 (2.3)

#### <span id="page-9-2"></span>**2.2.2 Kmitočtová charakteristika**

Pro studium frekvenčního chování systému mu na vstup předložíme komplexní exponenciálu s normovanou kruhovou frekvencí  $\omega$ :

<span id="page-9-4"></span>
$$
x[n] = e^{-j\omega_1 n}.\tag{2.4}
$$

Zjistíme, že se nám na výstupu objevil stejný signál, ovšem násobený funkcí své kruhové frekvence a impulsní odezvy. Označíme tuto funkci:

$$
H(e^{j\omega}) = \sum_{k=0}^{\infty} h[k]e^{-j\omega k}.
$$
\n(2.5)

Zjišťujeme, že tato kmitočtová charakteristika je obrazem Fourierovy tranformace s diskrétním časem nad impulsní odezvou:

$$
h[n] \xrightarrow{DTFT} H(e^{j\omega}).\tag{2.6}
$$

Musí tedy mít její vlastnosti, jako periodicitu spektra a symetrii.

<span id="page-10-0"></span>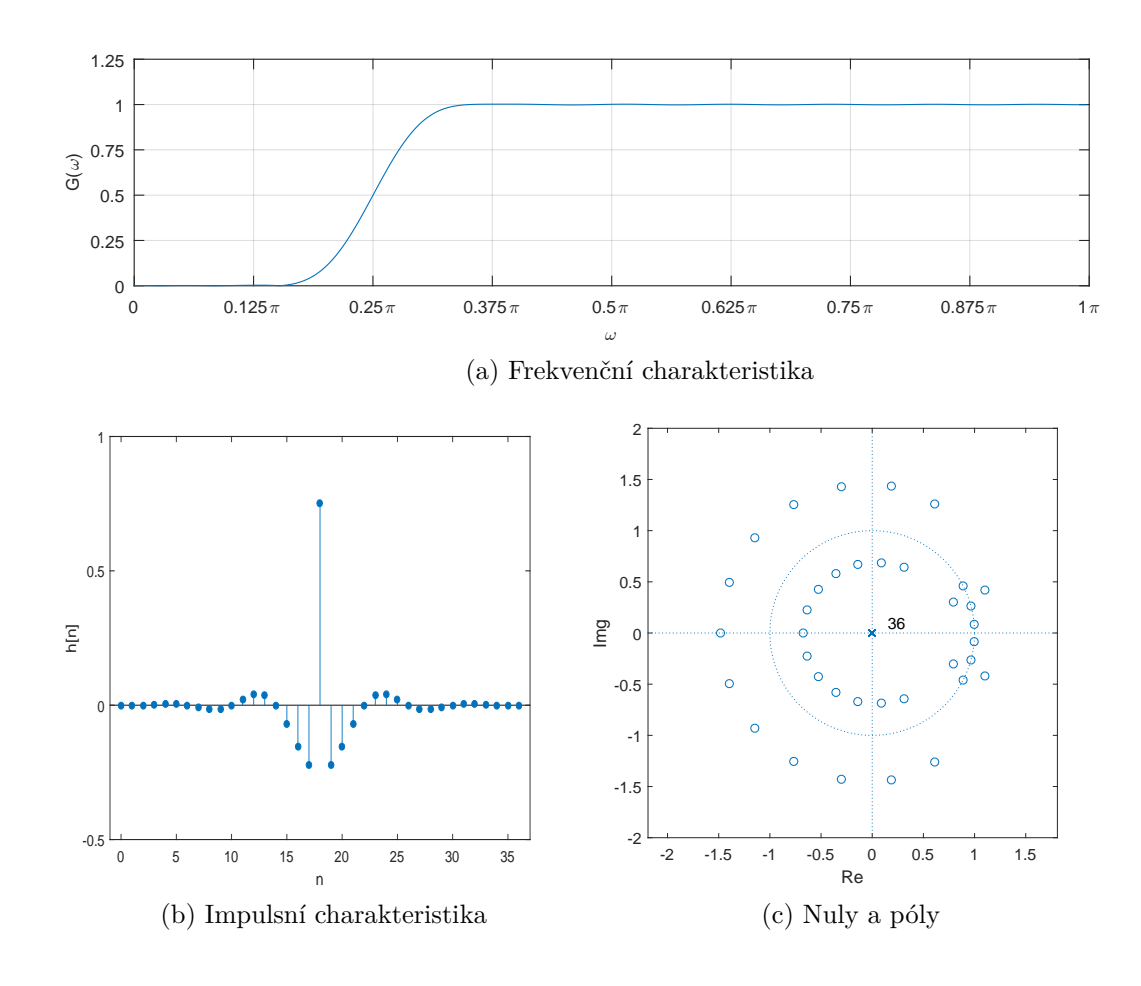

Obrázek 2.2: Charakteristiky horní propusti

#### <span id="page-11-0"></span>**2.2.3 Přenosová funkce**

Pro systém se vstupem  $x[n]$  a výstupem  $y[n]$  budeme přenosovou funkci definovat jako:

<span id="page-11-1"></span>
$$
H(z) = \frac{Y(z)}{X(z)}.\t(2.7)
$$

Pro dosazení do této rovnice musíme z-transformovat diferenční rovnici [2.2](#page-8-4) následovně:

$$
y[n] = \sum_{k=0}^{Q} b_k x[n-k] - \sum_{k=1}^{P} a_k y[n-k] \longrightarrow Y(z) = \sum_{k=0}^{Q} b_k X(z) z^{-k} - \sum_{k=1}^{P} a_k Y(z) z^{-k}.
$$
 (2.8)

Takto transformovanou rovnici dosadíme do vzorce [2.7](#page-11-1) a můžeme vypočítat přenosovou funkci:

$$
H(z) = \frac{Y(z)}{X(z)} = \frac{\sum_{k=0}^{Q} b_k z^{-k}}{1 + \sum_{k=1}^{P} a_k z^{-k}} = \frac{B(z)}{A(z)},
$$
\n(2.9)

kde  $B(z)$  a  $A(z)$  jsou dva polynomy.

#### <span id="page-11-2"></span>**Nuly a póly přenosové funkce**

Přenosovou funkci [2.7](#page-11-1) můžeme zapsat také pomocí součinů:

$$
H(z) = \frac{B(z)}{A(z)} = b_0 z^{P-Q} \frac{\prod_{k=1}^{Q} (z - n_k)}{\prod_{k=1}^{P} (z - p_k)},
$$
\n(2.10)

kde  $n_k$  jsou body v rovině z, pro tyto hodnoty bude funkce  $H(z)$  nulová, nazývají se tedy nulové body. A  $p_k$  jsou body v rovině z, pro tyto hodnoty bude funkce  $H(z)$  nekonečná, nazývají se póly.

Zde je nutné podotknout další vlastnost filtrů, a to je stabilita filtru. Systém je stabilní, pokud všechny póly leží uvnitř jednotkové kružnice. Musí tedy platit tato podmínka  $|p_k| < 1.$ 

# <span id="page-12-0"></span>**Návrh číslicových filtrů**

V této kapitole si popíšeme návrhové metody filtrů. Tyto metody jsou pro každý typ filtru různé. Nejprve projdeme návrhy FIR filtrů a poté IIR filtrů.

### <span id="page-12-1"></span>**3.1 Návrh číslicových filtrů typu FIR**

Pro návrh číslicových filtrů existuje mnoho různých metod. V této kapitole se budeme soustředit na dvě metody návrhu, které byly použity v implementaci a jsou obecně nejrozšířenější. Konkrétně tyto dvě metody: metoda vzorkování frekvenční charakteristiky a metoda váhování impulsní charakteristiky. Tato kapitola byla zpracována podle [\[8\]](#page-33-2), pro pevná okna a metodu váhování impulsní charakteristiky byl také využit zdroj [\[5\]](#page-33-4).

#### <span id="page-12-2"></span>**3.1.1 Metoda vzorkování frekvenční charakteristiky**

Máme-li FIR filtr specifikován vektorem koeficientů  $h$ , a tedy i impulsní odezvou  $h[n]$ , můžeme díky inverzibilitě diskrétní Fourierovy transformace vypočítat jeho diskrétní frekvenční charakteristiku

$$
F_k = \sum_{n=2}^{N-1} h(n)e^{-j\frac{2\pi}{N}kn}.
$$
\n(3.1)

Porovnáme-li tento výraz s [2.4,](#page-9-4) vidíme, že se jedná o vzorky spojité frekvenční charakteristiky. Na základě požadované frekvenční charakteristiky můžeme určit vektor  $h$  koeficientů filtru s konečnou impulsní odezvou. Je-li tedy zadána požadovaná frekvenční charakteristika v intervalu  $\langle 0, \omega_s \rangle$ , postupujeme takto:

- 1. Rozdělíme tento interval na zvolený počet  $N$  subintervalů a z nich odečteme  $N$  hodnot požadované frekvenční charakteristiky  $F_k$ .
- 2. Zpětnou diskrétní Fourierovou transformací na  $F_k$  získáme impulsní odezvu  $h[n]$  a tedy i koeficienty filtru  $h$ .

Takto vypočtený filtr bude svou frekvenční charakteristikou přesně procházet v odečtených bodech  $F_k$  původní požadované charakteristiky. Při hustším vzorkování, tedy při více zvolených subintervalech, lze očekávat zlepšení aproximace.

V našem případě požadujeme, aby navrhovaný filtr byl s reálnými koeficienty. K tomu je třeba zajistit sudou symetrii reálné složky a lichou symetrii imaginární složky žádané frekvenční charakteristiky. Pak je tedy možné zadat žádoucí vzorky  $F_k$  jen pro = 0, 1, ...,  $(N/2)$ 

<span id="page-13-1"></span>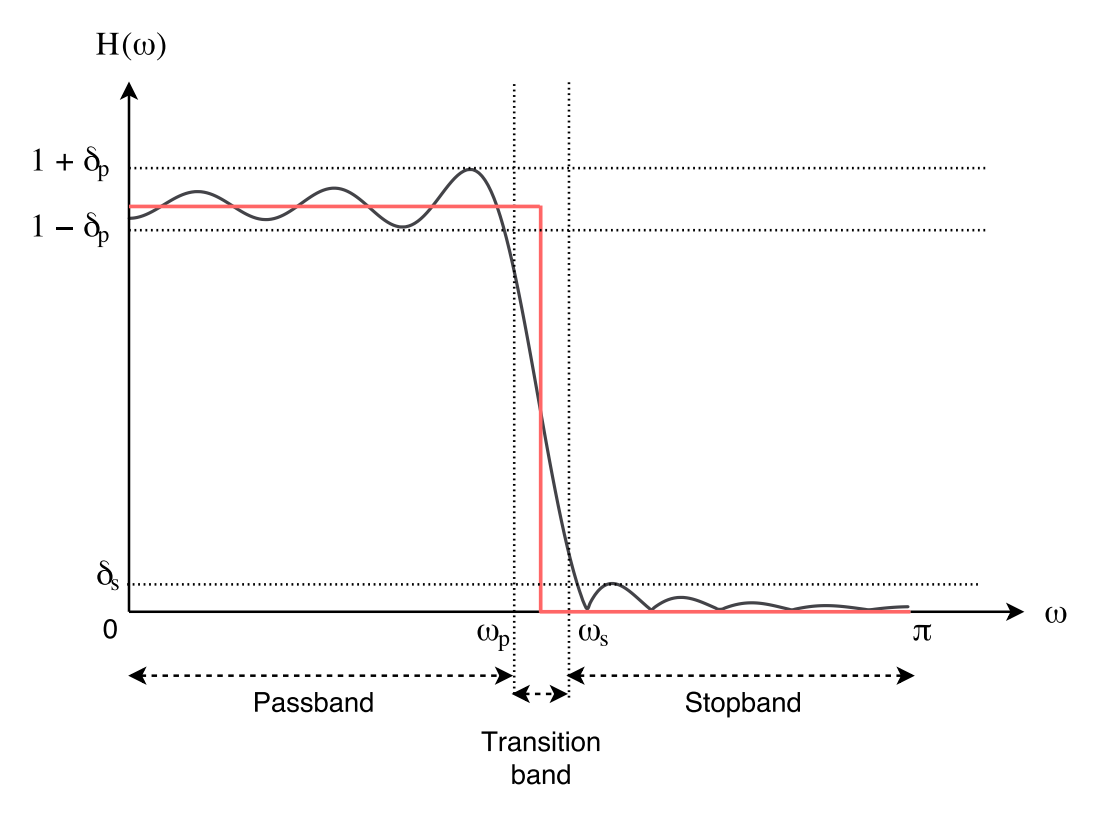

Obrázek 3.1: Frekvenční charakteristika dolní propusti, zobrazující parametry návrhu (vztah mezi ideálním a navrhovaným filtrem).

a zbývající hodnoty dopočítat podle vztahu  $F_{N-k} = F_k^*$ . Pro kauzální filtr je třeba fázi jednotlových prvků  $F_k$  zadat tak, aby její hodnoty odpovídaly žádanému filtru:

$$
arg(F_k) = -k\pi(N-1) + a\frac{\pi}{2},
$$
\n(3.2)

kde  $a = 0$  pro filtry s požadovanou symetrickou impulsní charakteristikou a  $a = 1$  pro antisymetrické charakteristiky.

Jednodušším postupem je zadat fázi nulovou, což vede na filtr nekauzální, a ten pak kauzalizovat zpožděním impulsní charakteristiky o  $0.5T(N - 1)$ .

#### <span id="page-13-0"></span>**3.1.2 Metoda váhování impulsní charakteristiky**

Vychází ze znalosti obecně neomezené impulsní charakteristiky požadovaného filtru. Vzhledem k tomu, že zpravidla jsou požadavky na filtr specifikovány frekvenční charakteristikou (viz obr. [3.1\)](#page-13-1), tvoří tak první krok návrhu výpočet impulsní charakteristiky. Koeficienty impulsní charakteristiky můžeme přesně stanovit podle vztahu pro výpočet koeficientů Fourierovy řady

$$
h_d[n] = \int_{-\frac{\pi}{T}}^{\frac{\pi}{T}} G_d(\omega) e^{j\omega n} d\omega.
$$
 (3.3)

Vypočtená impulsní charakteristika je ovšem obecně nekonečná. Proto musíme její délku zkrátit na zvolený rozsah  $N$  členů a vynásobit oknem  $w$ 

$$
h[n] = h_d[n]w[n], \quad n \in \langle 0, N \rangle. \tag{3.4}
$$

Výsledkem je frekvenční charakteristika  $G(\omega)$ , která se bude lišit od požadované frekvenční charakteristiky. Jde o to, aby rozdíly mezi  $G(\omega)$  a  $G_d(\omega)$  byly přijatelné. Toho lze dosáhnout různými tvary oken, tedy velikostí koeficientů  $w$ .

#### **Pevná okna**

Jedná se okna s předepsaným tvarem, které nelze nijak parametricky měnit. V této práci budeme používat pět základních oken:

1. Obdélníkové okno [\(3.2a\)](#page-15-0)

$$
w[n] = 1, \quad n \in \langle 0, N - 1 \rangle
$$
  
\n
$$
w[n] = 0, \quad n \in (-\infty, 0) \cup (N - 1, \infty)
$$
\n(3.5)

2. Bartlettovo okno [\(3.2b\)](#page-15-0)

$$
w[n] = \frac{2n}{N-1}, \quad n \in \left\langle 0, \frac{N-1}{2} \right\rangle
$$
  

$$
w[n] = 2 - \frac{2n}{N-1}, \quad n \in \left\langle \frac{N-1}{2}, N-1 \right\rangle
$$
 (3.6)

3. Hannovo okno [\(3.2c\)](#page-15-0)

$$
w[n] = 0.5 \left[ 1 - \cos \frac{2\pi n}{N - 1} \right], \quad n \in \langle 0, N - 1 \rangle
$$
 (3.7)

4. Hammingovo okno [\(3.2d\)](#page-15-0)

$$
w[n] = 0.54 - 0.46 \cos \frac{2\pi n}{N - 1}, \quad n \in \langle 0, N - 1 \rangle \tag{3.8}
$$

5. Blackmanovo okno [\(3.2e\)](#page-15-0)

$$
w[n] = 0.42 - 0.5 \cos \frac{2\pi n}{N - 1} + 0.08 \cos \frac{4\pi n}{N - 1}, \quad n \in \langle 0, N - 1 \rangle \tag{3.9}
$$

#### **Parametrická okna**

Další možností, jak získat požadovanou impulsní charakteristiku, jsou parametrická okna. Tato okna se mění podle zadaného parametru, tak abychom získali co nejpřesnější výsledek. Jedním z nich je Kaiserovo okno [\(3.2f\)](#page-15-0), které si zde popíšeme. Pro výpočet jednotlivých koeficientů tohoto okna se používá vzorec:

$$
w[n] = \frac{I_0(\beta\sqrt{1 - \left(\frac{2n - N}{N}\right)})}{I_0(\beta)}, \quad n \in \langle 0, N - 1 \rangle, \tag{3.10}
$$

kde $\beta$ je parametr umožňující manipulovat s vlnitostí propustného a závěrného pásma (viz. parametry  $\delta_s$  a  $\delta_p$  na obr. [3.1\)](#page-13-1),  $I_0$  je Besselova funkce nultého řádu. V této práci budeme používat pro výpočet Kaiserova okna Besselovu funkci prvního typu

<span id="page-15-0"></span>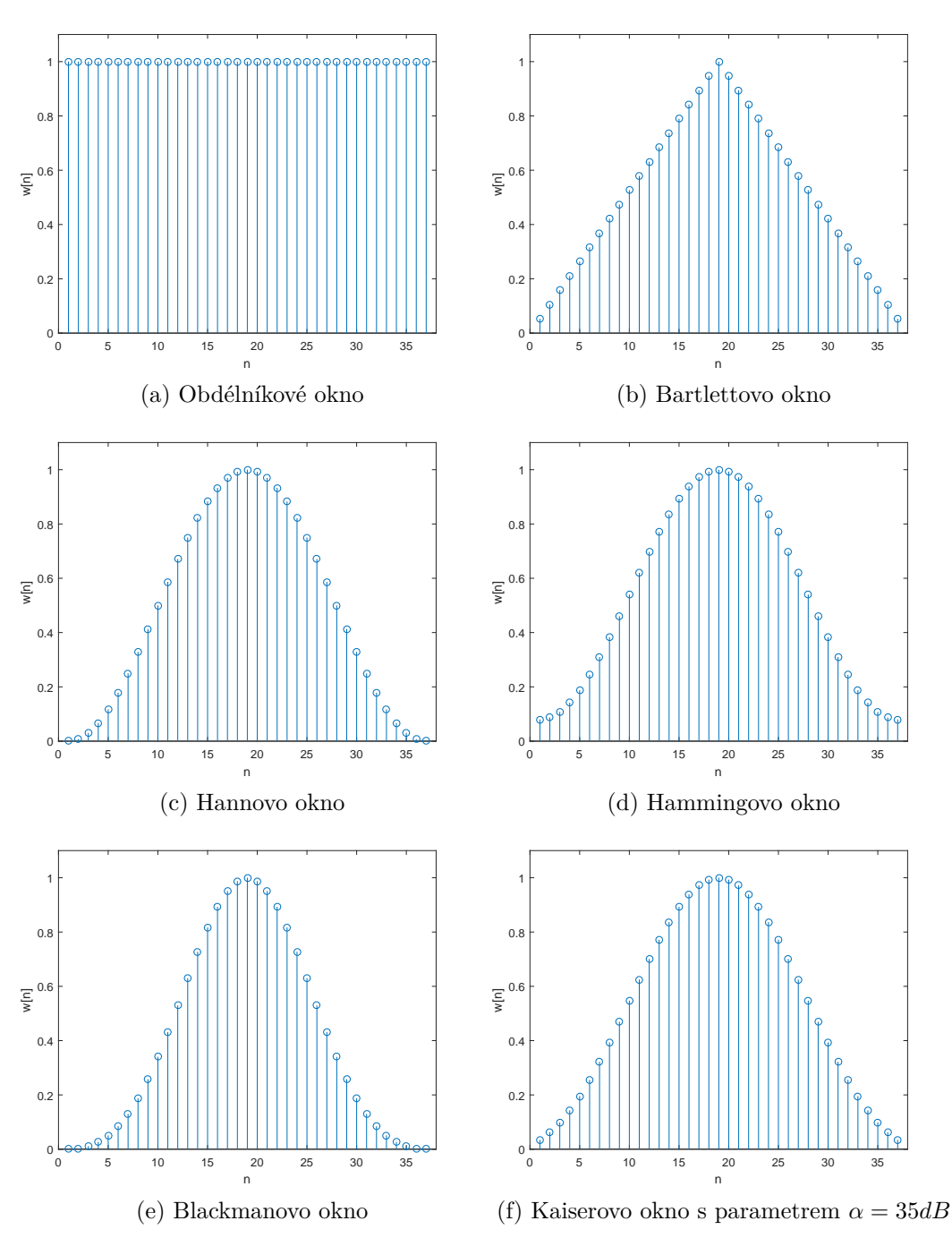

Obrázek 3.2: Okenní funkce

$$
I_0(x) = \sum_{k=0}^{\infty} \left[ \frac{\left(\frac{x}{2}\right)^k}{k!} \right]^2.
$$
\n(3.11)

Parametr  $\beta$  získáme transformací vstupního parametru  $\alpha$ , dle následujícího vzorce [3.12.](#page-16-2)

<span id="page-16-2"></span>
$$
\beta = \begin{cases}\n0.1102(\alpha - 8.7) & \alpha > 50 \\
0.5842(\alpha - 21)^{0.4} + 0.07886(\alpha - 21) & 21 \leq \alpha \leq 50 \\
0 & \alpha < 21\n\end{cases}
$$
\n(3.12)

Jak již bylo řečeno, vstupem je parametr  $\alpha$ , který uvádí míru zvlnění v  $dB$ , daného předpisem

$$
\alpha = 20 \log(\min(\delta_s, \delta_p)).\tag{3.13}
$$

## <span id="page-16-0"></span>**3.2 Návrh číslicových filtrů typu IIR**

Stejně, jak pro filtry s konečnou impulsní odezvou, tak i zde je mnoho možných metod pro návrh filtru. Tyto metody se rozdělují do dvou skupin: metody využívající podobnost s analogovými filtry a metody přímého návrhu. Tato kapitola byla zpracována podle [\[14\]](#page-33-3), [\[8\]](#page-33-2), [\[2\]](#page-33-5).

### <span id="page-16-1"></span>**3.2.1 Metody využívající podobnost s analogovými filtry**

Přenosová funkce analogových filtrů má, stejně jako v případě číslicových filtrů, tvar racionálně lomené funkce. Na základě této podobnosti je možné vhodnou transformací analogové přenosové funkce, definované v rovině  $s$ , získat přenosovou funkci IIR filtru v rovině  $z$ . Tato transformace má dvě základní podmínky:

- 1. Imaginární osa roviny  $s = j\omega$  se musí transformovat na jednotkovou kružnici v rovině  $z = e^{j\omega}$ . Díky této podmínce se zachovají frekvenční charakteristiky analogového filtru.
- 2. Levá polorovina  $Re(s) < 0$  roviny s se musí transformovat dovnitř jednotkové kružnice  $|z|$  < 1 roviny z. Tato podmínka zaručuje, že stabilní analogový filtr se bude transformovat na stabilní číslicový filtr.

<span id="page-17-0"></span>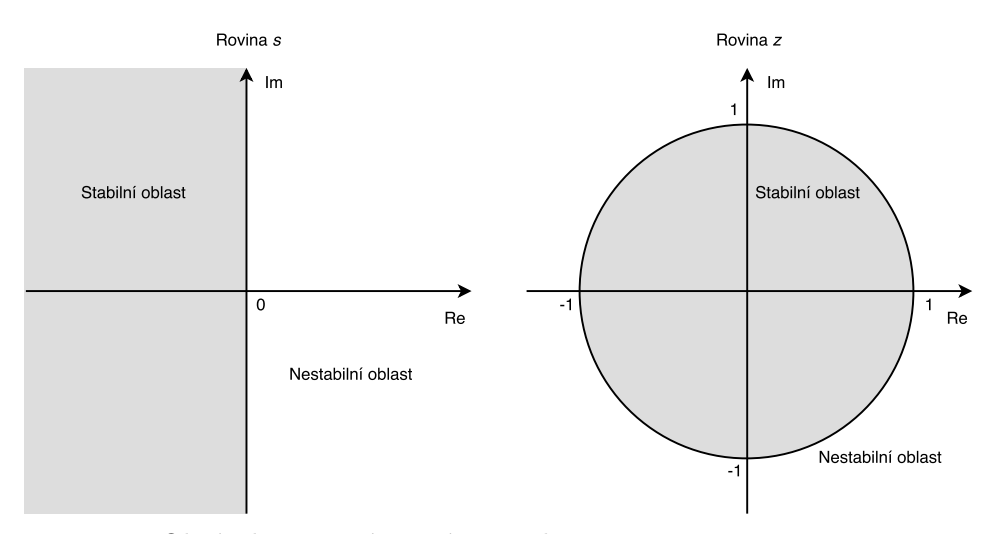

Obrázek 3.3: Vzájemná souvislost roviny s a roviny z.

#### **Butterworthova aproximace**

Abychom mohli používat metody na základě podobnosti s analogovými filtry, musíme si vytvořit analogový filtr. Mezi ně například patří Butterworthův filtr. Pro výpočet polynomů přenosové funkce slouží následující vzorce.

∙ Pro sudý řád požadovaného filtru:

$$
B_n(s) = \prod_{k=1}^{\frac{n}{2}} \left[ s^2 - 2s \cos\left(\frac{2k+n-1}{2n}\pi\right) + 1 \right]
$$
 (3.14)

∙ Pro lichý řád požadovaného filtru:

$$
B_n(s) = (s+1)\prod_{k=1}^{\frac{n-1}{2}} \left[ s^2 - 2s\cos\left(\frac{2k+n-1}{2n}\pi\right) + 1 \right]
$$
(3.15)

Těmito vztahy získáme přenosovou funkci normované dolní propusti. Provedeme frekvenční tranformaci podle tabulky [3.1.](#page-18-2) Poté již můžeme tento analogový filtr použít pro výpočet číslicového IIR filtru.

#### <span id="page-17-1"></span>**Metoda invariance impulsní charakteristiky**

Impulsní invariance je intuitivně nejpřijatelnější definice podobnosti mezi analogovým a diskrétním systémem v časové oblasti, která požaduje, aby impulsní charakteristika diskrétního systému  $h_d[n]$  byla tvořena vzorky impulsní charakteristiky  $h_a(nT)$  odpovídajícího systému analogového

$$
h_d[n] = h_a[nT].\tag{3.16}
$$

Přenosovou funkci analogového filtru je možné rozložit na parciální zlomky

$$
H_a(s) = \sum_{i=1}^{N} \frac{k_i}{s - p_i}.
$$
\n(3.17)

| Dolní propust | $s \Rightarrow \frac{s}{\omega_n}$ | $\omega_p$ - mezní úhlová frekvence propustného pásma dolní<br>propusti                                                                                                    |
|---------------|------------------------------------|----------------------------------------------------------------------------------------------------|
| Horní propust | $s \Rightarrow \frac{\omega_p}{s}$ | $\omega_p$ - mezní úhlová frekvence propustného pásma horní<br>propusti                                                                                                    |
|               |                                    | Pásmová propust $s \Rightarrow \frac{s^2 + \omega_0^2}{s \omega_{\triangle}}$ $\omega_0^2 = \omega_{p1} \omega_{p2}, \omega_{\triangle} = \omega_{p2} - \omega_{p1},$<br>$\omega_{p1}, \omega_{p2}$ - hranice propustného pásma |
| Pásmová zádrž |                                    | $s \Rightarrow \frac{s \omega_{\triangle}}{s^2 + \omega_0^2}$ $\omega_0^2 = \omega_{n1} \omega_{n2}, \omega_{\triangle} = \omega_{n2} - \omega_{n1},$<br>$\omega_{n1}, \omega_{n2}$ - hranice nepropustného pásma               |

<span id="page-18-2"></span>Tabulka [3.1](#page-13-1): Frekvenční transformace v analogové oblasti roviny s, viz. obr. 3.1

Na takto vyjádřenou přenosovou funkci použijeme zpětnou Laplaceovou transformaci

$$
h_d[n] = \mathcal{L}^{-1}\{H_a(s)\} = \sum_{i=1}^{N} k_i e^{p_i n T}.
$$
\n(3.18)

Podrobíme-li tento vztah transformaci  $Z$ , dostaneme požadovanou impulsně invariantní přenosovou funkci číslicového filtru

$$
H_d(z) = \mathcal{Z}\{h_d[n]\} = \sum_{i=1}^{N} k_i \frac{1}{1 - e^{p_i T} z^{-1}} = \sum_{i=1}^{N} k_i \frac{z}{z - e^{p_i T}}.
$$
 (3.19)

### <span id="page-18-0"></span>**3.3 Metody přímého návrhu**

Tyto metody realizují filtr přímo na základě specifikace ideální frekvenční charakteristiky. Nevyužívají podobnosti s analogovými filtry, proto nejsou omezeny na standardní typy filtrů, jako je například dolní propust, horní propust atd. Můžeme tedy navrhnout filtr s libovolnou frekvenční odezvou.

### <span id="page-18-1"></span>**3.3.1 Modifikovaná Yule-Walkerova metoda**

Tato metoda má dvě logické části, tou první je výpočet jmenovatele  $A(z)$  a tou druhou je výpočet čitatele  $B(z)$  přenosové funkce filtru definované v [2.7.](#page-11-1)

Máme-li definovanou ideální frekvenční charakteristiku, postupujeme obdobně jako při návrhu FIR filtru, viz. [3.1.1.](#page-12-2) Prvním krokem je tedy navzorkování této frekvenční charakteristiky. Čím hustější bude navzorkování, tím přesnější bude aproximace. Na tyto vzorky aplikujeme zpětnou Fourierovu transformaci. Po tomto kroku jsme získali impulsní odezvu  $h[n]$ . Posléze použijeme metodu váhování impulsní charakteristiky, viz. [3.1.2,](#page-13-0) kde impulsní odezvu  $h[n]$  vynásobíme oknem  $w[n]$ . Takto získané koeficienty h vložíme do Toeplitzovy matice, která má obecný tvar

$$
A = \begin{pmatrix} a_0 & a_{-1} & \cdots & \cdots & a_{-(n-1)} \\ a_1 & a_0 & \cdots & & \vdots \\ \vdots & \ddots & \ddots & & \vdots \\ a_{n-1} & \cdots & \cdots & a_1 & a_0 \end{pmatrix} .
$$
 (3.20)

Tuto matici vyplníme pomocí koeficientů h následovně

$$
\begin{pmatrix}\nh[p] & h[p-1] & \cdots & \cdots & h[1] \\
h[p+1] & h[p] & \ddots & & \vdots \\
\vdots & & \ddots & \ddots & \vdots \\
\vdots & & & \ddots & \vdots \\
\vdots & & & & \vdots \\
\vdots & & & & \vdots \\
h[n] & h[n-1] & \cdots & \cdots & h[n-p]\n\end{pmatrix} = \begin{pmatrix}\nh[p] \\
-h[p+1] \\
\vdots \\
\vdots \\
-h[n]\n\end{pmatrix},
$$
\n(3.21)

kde  $p$  je řád požadovaného filtru. Touto úpravou jsme získali soustavu tzv. Yule-Walkerových rovnic. Pomocí metody nejmenších čtverců vypočítáme jednotlivé koeficienty polynomické rovnice  $A(z)$ . Posledním krokem je případné překlopení těchto koeficientů tak, aby kořeny této rovnice ležely uvnitř jednotkové kružnice a tedy splňovaly podmínku stability filtru, viz. [2.2.3.](#page-11-2)

Nyní musíme získat čitatele přenosové funkce. Jeho výpočet probíhá pomocí těchto zjednodušených kroků:

- ∙ Výpočet polynomu čitatele, který odpovídá aditivní dekompozici frekvenční odezvy.
- ∙ Vyhodnocení kompletní frekvenční odezvy, která odpovídá polynomům čitatele a jmenovatele.
- ∙ Použití techniky spektrální faktorizace k získání impulsní odezvy filtru (více o spektrální faktorizaci viz. [\[9\]](#page-33-6)).
- ∙ Získání polynomu čitatele pomocí metody nejmenších čtverců nad impulsní odezvou.

Výsledkem jsou tedy dva polynomy  $B(z)$  a  $A(z)$  přenosové funkce navrhovaného filtru. Podrobnější popis tohoto postupu můžete nalézt v [\[11\]](#page-33-7).

# <span id="page-20-0"></span>**Existující řešení**

Nyní si představíme různá existující řešení, která sloužila jako vzor pro tuto práci. Vyjmenujeme si prvky, které by aplikace měla obsahovat. Objektivně je zhodnotíme a poté uvedeme, jaký vliv měly na výslednou aplikaci této práce.

# <span id="page-20-1"></span>**4.1 Způsob hodnocení**

Vyjmenujeme si požadované vlastnosti, podle kterých bude tvořeno hodnocení:

- ∙ Přehlednost aplikace.
- ∙ Intuitivní ovládání.
- ∙ Možnost vytvořit libovolný typ filtru.
- ∙ Vykreslení všech potřebných charakteristik.
- ∙ Interaktivní charakteristiky (možnost vytvořit filtry několika způsoby).

Dále popíšeme u každého příkladu jiné nedostatky, nebo naopak prvky nad rámec hodnocení.

# <span id="page-20-2"></span>**4.2 Vybraná řešení**

Níže vyjmenovaná řešení byla vybrána podle toho, zda měla přínosnou hodnotu pro tuto práci. Do hodnocení nebyly zahrnuty desktopové aplikace, či moduly do programů typu Matlab.

### <span id="page-20-3"></span>**4.2.1 MicroModeler DSP**

Pravděpodobně nejkomplexnější nástroj pro návrh filtrů. Výstup aplikace je velmi přehledný, zobrazuje či umožňuje zobrazit potřebné charakteristiky. Obsahuje nepřeberné množství příkladů i popis funkcionality, dále také obsahuje nemalý počet metod pro výpočet filtru. Filtr je možné vytvořit mnoha způsoby, od vložení nul a pólů po nakreslení ideální frekvenční charakteristiky. Nepřehlednost a složité ovládání aplikace jsou jedinými výtkami, není lehké najít potřebnou techniku či rychle vložit do grafu body.

Viz. obr. [4.1,](#page-21-1) dostupné na: http://www.[micromodeler](http://www.micromodeler.com/dsp/).com/dsp/.

<span id="page-21-1"></span>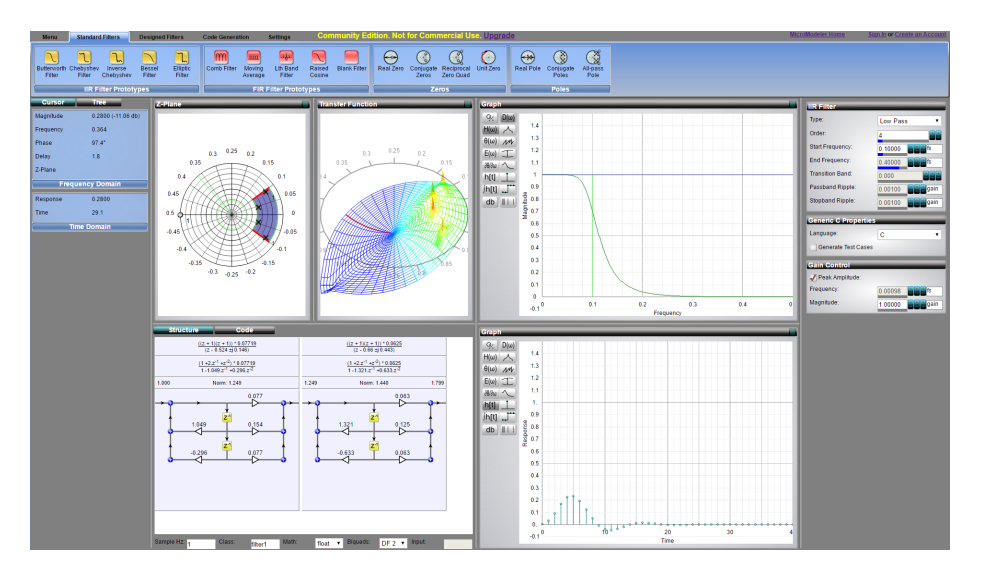

Obrázek 4.1: MicroModeler DSP

<span id="page-21-2"></span>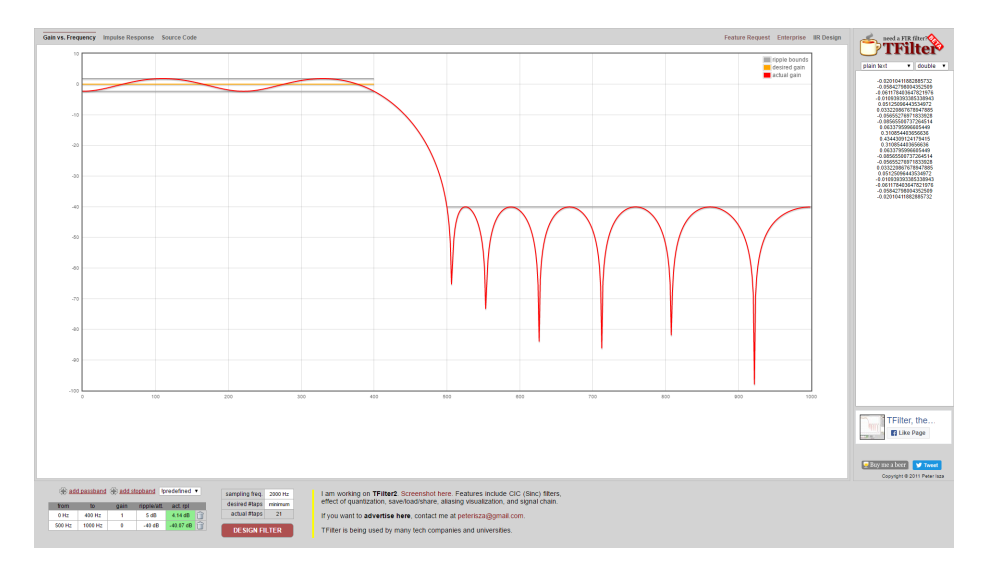

Obrázek 4.2: TFilter

### <span id="page-21-0"></span>**4.2.2 TFilter**

Zde se opět setkáváme s nástrojem tvořící pouze FIR filtr, používá Parks–McClellan algoritmus pro návrh. Aplikace je relativně přehledná, nastavení filtru je trošku schované, vykreslované grafy zabírají přespříliš místa. Ovládání je jednoduché, najdeme zde předdefinované filtry, ale také možnost vytvořit si vlastní. Při vytváření filtru je obtížné zadávání pásem, krajní hodnoty se musejí zadávat jako frekvence do tabulky, nelze je zadat přímo do grafu. Tím byla i nastíněna interaktivita grafů, která se zde neobjevuje. Také tu chybí vykreslení nul a pólů.

Viz. obr. [4.2,](#page-21-2) dostupné na: [http://t-filter](http://t-filter.engineerjs.com/).engineerjs.com/.

<span id="page-22-3"></span>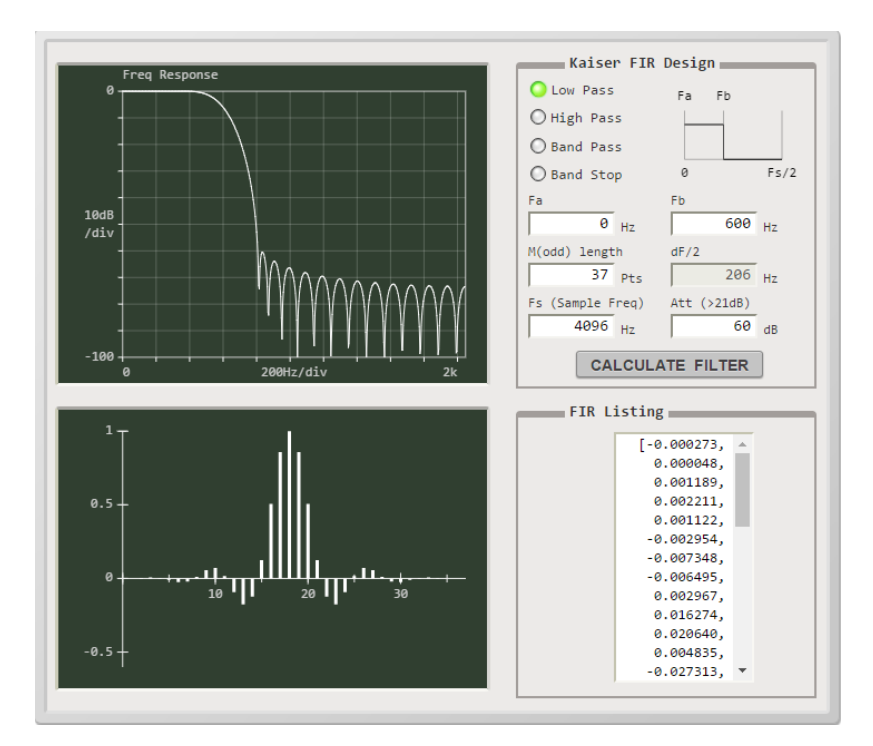

Obrázek 4.3: Kaiser–Bessel filter generator

#### <span id="page-22-0"></span>**4.2.3 Kaiser-Bessel filter generator**

Tato aplikace demonstruje návrh FIR filtru. Používá kombinaci metod vzorkování frekvenční charakteristiky a váhování impulsní charakteristiky. Grafy jsou přehledné, ale chybí zobrazení nul a pólů, také chybí graf s tvarem okna. Není možné pracovat s grafy. Neumožňuje výběr jiného okna než Kaiserova. Velkým kladem je detailní popis algoritmů a úryvky kódu.

Viz. obr. [4.3,](#page-22-3) dostupné na: http://www.arc.id.[au/FilterDesign](http://www.arc.id.au/FilterDesign.html).html.

#### <span id="page-22-1"></span>**4.2.4 Bakalářská práce Ondřeje Novotného**

Stejně jako předchozí řešení i tato aplikace se zaměřuje pouze na návrh FIR filtru. Rozhraní je přehledné, ovládání je také rychle osvojitelné. V samotném návrhu nezobrazuje nuly a póly, ostatní charakteristiky jsou precizně vykreslené. Obsahuje několik pevných a parametrických oken. Grafy nejsou interaktivní. Největším záporem je aplikační prostředí, nejedná se o webové řešení.

Z důvodů nekompatibility s nejnovější verzí jazyka Java a bezpečnostní politikou prohlížečů již tato demonstrace není dostupná jako webový applet. Jedinou možností je stáhnutí a používání desktopové aplikace. Tato práce by tuto aplikaci měla nahradit a rozšířit opravdovou webovou aplikací.

Viz. obr. [4.4,](#page-23-0) dostupné na: http://www.fit.vutbr.[cz/study/courses/ISS/public/](http://www.fit.vutbr.cz/study/courses/ISS/public/).

### <span id="page-22-2"></span>**4.3 Shrnutí**

Prvně jmenovaný MicroModeler DSP splňuje naprosto veškeré stanovené požadavky. Narozdíl od ostatních řešení obsahuje velké množství návrhů IIR filtru, zobrazuje veškeré

<span id="page-23-0"></span>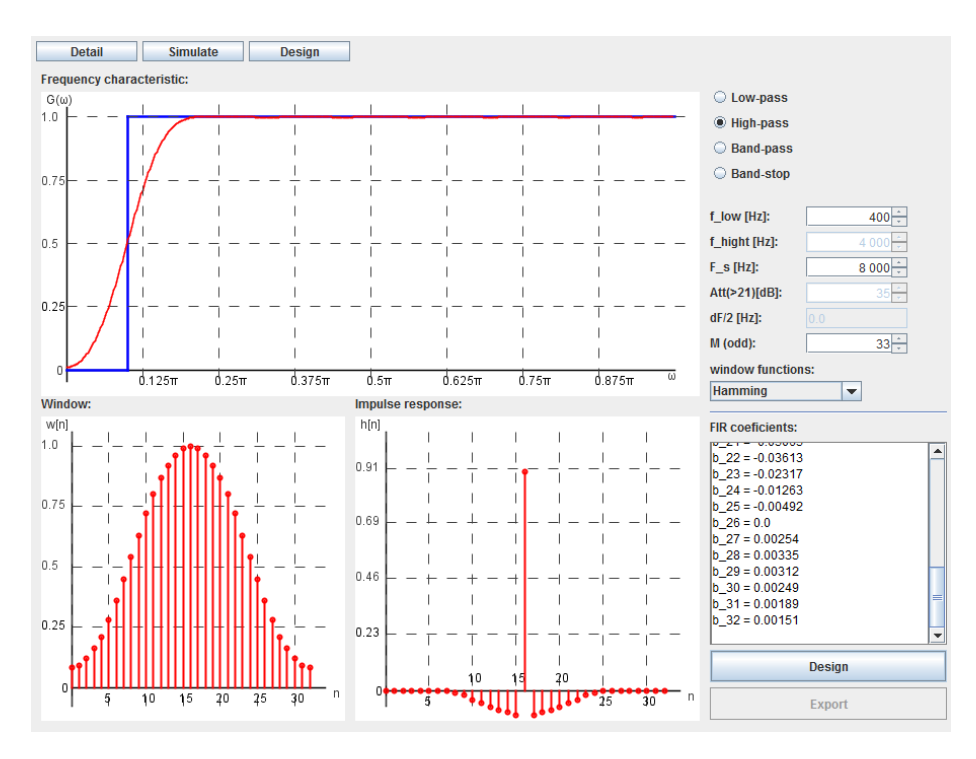

Obrázek 4.4: Bakalářská práce Ondřeje Novotného

charakteristiky a obsahuje interaktivitu grafů. V ostatních řešeních jsou také různé nápady, kterými by se tato práce mohla řídit. V žádném řešení nebyly objeveny prvky, kterých by se výsledná aplikace měla absolutně vyvarovat.

# <span id="page-24-0"></span>**Popis implementace**

V této kapitole si popíšeme implementační detaily aplikace z pohledu návrhu, samotné implementace a výsledného programu. Aplikace má sloužit k demonstraci dříve popisovaných návrhových metod filtrů. Počítá se základními znalostmi o signálech a filtraci. Tato demonstrace je určena k prohloubení těchto znalostí na základě interaktivního návrhu filtru. Musí být možné měnit různá nastavení a navrhovat filtr více způsoby, především představit veškeré možné charakteristiky a dynamicky zobrazovat jejich vztah k filtru samotnému. Pro pochopení výpočtů, které aplikace provádí, jsou dodány příklady se vzorci a výpočty.

### <span id="page-24-1"></span>**5.1 Implementační prostředí**

Zadáním bylo vytvořit webovou aplikaci. Vybral jsem tedy jazyk JavaScript, a to z mnoha důvodů. Především je to podpora prohlížečů, aby tedy bylo možné pustit aplikaci v jakémkoliv moderním prohlížeči. Dále je také výhodný v tom, že není potřeba stahovat žádné dodatečné soubory. Veškeré výpočty provádí samotný prohlížeč, není tedy potřebné řešit výkonnost či vytížení serverové strany. Výhodou také může být transparentnost zdrojových kódů, kdokoliv by se zajímal o tuto tématiku konkrétněji, může do nich nahlédnout k lepšímu porozumění problematiky. Pro grafické uživatelské rozhraní byl použit jazyk HTML v kombinaci se stylovým předpisem v jazyce CSS.

### <span id="page-24-2"></span>**5.2 Návrh aplikace**

Prvním krokem před implementací bylo vytvoření mockupu, zobrazující detailní rozložení grafických prvků v aplikaci. Posléze bylo nutné zvolit návrhový vzor. Logicky se nabízel návrhový vzor MVP, který aplikaci rozděluje do tří logických celků a to: Model, View, Presenter. Model je jádro aplikace, zde se provádí veškeré výpočty. View slouží k převodu dat modelu do podoby vhodné k interaktivní prezentaci uživateli. Presenter reaguje na události od uživatele a provádí potřebné úkony ve View či v Modelu.

Program bude obsahovat nabídku s možnými návrhovými metodami a různými příklady. V návrhu filtru budou vykresleny potřebné charakteristiky, nastavení filtru, výpis koeficientů a přenosové funkce filtru. Návrh se bude ovládat pomocí charakteristik, tedy vykreslení ideální frekvenční charakteristiky, nebo umístění nul a pólů přenosové funkce na jednotkové kružnici. Bude možné zvolit přednastavený filtr, řád filtru, případně u FIR filtru okenní funkci. Veškeré prvky návrhu filtru bude možné zvětšit na celou obrazovku pro detailnější pohled.

<span id="page-25-3"></span>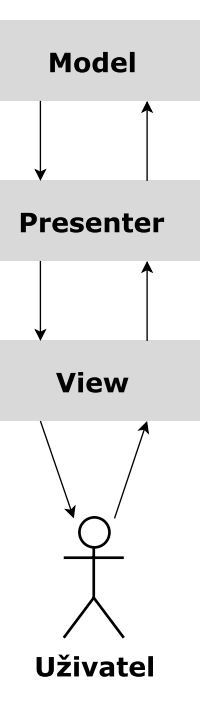

Obrázek 5.1: Návrhový vzor Model-View-Presenter

# <span id="page-25-0"></span>**5.3 Implementace**

Nyní si rozebereme nejdůležitější objekty, které umožňují chod aplikace. Tyto objekty si logicky rozdělíme podle návrhového vzoru, který byl popsán v předchozí sekci. Graficky znázorněná závislost implementačních prvků je na obr. [5.2](#page-26-2)

### <span id="page-25-1"></span>**5.3.1 Loader, Locale, Charts**

Loader je prvotní objekt, který pomocí šablon nahraje veškeré prvky grafického rozhraní. Šablony jsou definovány jako HTML soubory pro jednotlivé části webové stránky. Data se do těchto šablon nahrají podle zvoleného jazyka, funkce pro získání potřebných dat jsou obsaženy v objektu Locale a veškerá textová data jsou uložena v souboru LocaleStrings. Dále je zde obsažen objekt Charts, který uchovává předpis pro vykreslení jednotlivých grafů. Grafy je nutné od sebe rozlišovat, každá charakteristika má jiný vzhled či popis os. Vstupem je pole číselných hodnot, tedy vzorky jednotlivých charakteristik.

### <span id="page-25-2"></span>**5.3.2 Controller, CookiesHandler**

Controller je hlavní ovládácí prvkem této aplikace. Přemosťuje komunikaci mezi modelem a pohledem. Především volá funkce pro výpočet filtru a poté funkce pro výpočet veškerých charakteristik. Dále také vkládá do grafického rozhraní většinu dynamických prvků a především grafickým prvkům přidává funkce na odposlech událostí. CookiesHandler je objekt pracující s cookies webového prohlížeče, například umožňuje nastavit jazyk aplikace tak, aby se i po opuštění stránky stále zobrazoval tento zvolený jazyk.

<span id="page-26-2"></span>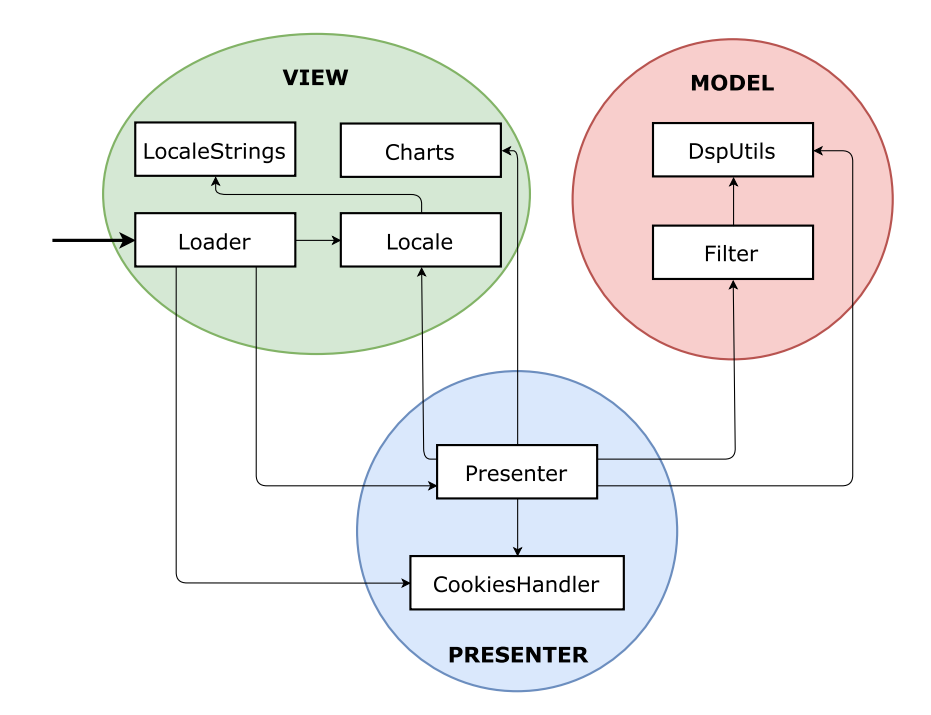

Obrázek 5.2: Zjednodušený diagram tříd.

### <span id="page-26-0"></span>**5.3.3 Filter, DspUtils**

V těchto komponentách je obsažena veškerá výpočtová logika. Objekt Filter obsahuje výpočetní algoritmy pro získání koeficientů filtru, vstupem je typ filtru a požadovaná metoda návrhu. V případě návrhu filtru pomocí nul a pólů mapuje kořeny na polynomickou rovnici. DspUtils je neméně důležitý objekt, obsahuje velké množství pomocných funkcí pro výpočet filtru. Například vzorkování frekvence, výpočet impulsní odezvy, frekvenční odezvy, nul a pólů. Také obsahuje veškeré okenní funkce popsané v této práci, dále funkci pro filtrování signálu a stabilizování polynomické rovnice k jednotkové kružnici.

### <span id="page-26-1"></span>**5.3.4 Použité knihovny**

Nyní si popíšeme knihovny a jejich funkce, které byly v této práci využity.

- ∙ Highcharts [\[7\]](#page-33-8) tato knihovna slouží k vykreslení veškerých grafů, jsou zde také využity dva přídavné moduly. První modul umožňuje pohyb jednotlivých bodů, v druhém případě přidává funkci pro exportování grafů.
- ∙ Jmat [\[12\]](#page-33-9) matematická knihovna, která zjednodušuje práci s maticemi a vektory. Také je zde důležité zdůraznit, že obsahuje algoritmus pro výpočet polynomických rovnic pomocí nejmenších čtverců.
- ∙ jQuery-templating [\[4\]](#page-33-10) jak již název napovídá, tato knihovna je používána k šablonování, tedy naplnění grafického rozhraní textovými daty.
- ∙ jQuery-loading [\[3\]](#page-33-11) drobný doplněk pro knihovnu jQuery, obsahuje funkce pro zobrazování načítacích prvků.
- ∙ jQuery [\[6\]](#page-33-12) jedna z nejrozšířenějších knihoven pro jazyk JavaScript, obsahuje nepřeberné množství funkcí a rozšíření, především zjednodušuje a optimalizuje přístup k DOM elementům internetových stránek.
- ∙ KaTeX [\[1\]](#page-33-13) interpretující knihovna pro jazyk LaTeX, výstupem je stylizovaný HTML kód, který se podobá výstupu LaTeXu.
- ∙ NumericJS [\[10\]](#page-33-14) v této knihovně lze nalézt velké množství matematických funkcí, v této práci je především využíván algoritmus pro výpočet rychlé Fourierovy transformace.
- ∙ Prism [\[13\]](#page-33-15) tato knihovna je používána pro stylizaci zdrojového kódu jazyka C, jako je například zvýraznění syntaxe nebo číslování řádků.

### <span id="page-27-0"></span>**5.3.5 Problémy**

Při implementaci se ukázalo, že jazyk Javascript není ideální variantou pro výpočet filtrů. Algoritmy jsou při návrhu vyšších řádů filtrů velmi pomalé. Nevýhodou je také neoptimalizovanost výpočtů přes vektory a matice. Z těchto důvodů nebylo možné implementovat návrhovou metodu popsanou v [3.2.1.](#page-17-1)

# <span id="page-27-1"></span>**5.4 Výsledná aplikace a její použití**

Nyní si popíšeme výslednou aplikaci, především se zaměříme na ovládání a použití. Nutno podotknout, že aplikace má mít především demonstrativní účel. Není tedy zahlcena množstvím textu, má interaktivně zobrazovat fungování filtrů a propojení jednotlivých charakteristik.

#### <span id="page-27-2"></span>**5.4.1 Ovládání**

Výsledná aplikace je ovládána především myší, v několika případech se dá také použít vstup z klávesnice. Ovladatelné komponenty si zde vyjmenujeme tak, jak jsou vyobrazena na obr. [5.3:](#page-28-3)

- 1. tahatelné body ideální frekvenční charakteristiky
- 2. rozbalovací nabídka s přednastavenými filtry
- 3. číselník pro výběr řádu filtru
- 4. tlačítka sloužící k zvětšení a skrytí widgetu
- 5. tlačítko umožňující uložení grafu do souboru
- 6. interaktivní graf, kde je možné nastavit polohu nul a pólů
- 7. v případě návrhu FIR filtru, rozbalovací nabídka pro výběr okenní funkce

Číselné a rozbalovací nabídky se dají ovládat klávesnicí. Zbylé komponenty je potřebné ovládat myší. Po jakékoliv změně v nastavení filtru či po potáhnutí s jakýmkoliv bodem v grafu proběhne automatické vypočítání filtru a překreslení charakteristik. Dále je také možné v horní navigaci změnit jazyk demonstrace.

<span id="page-28-3"></span>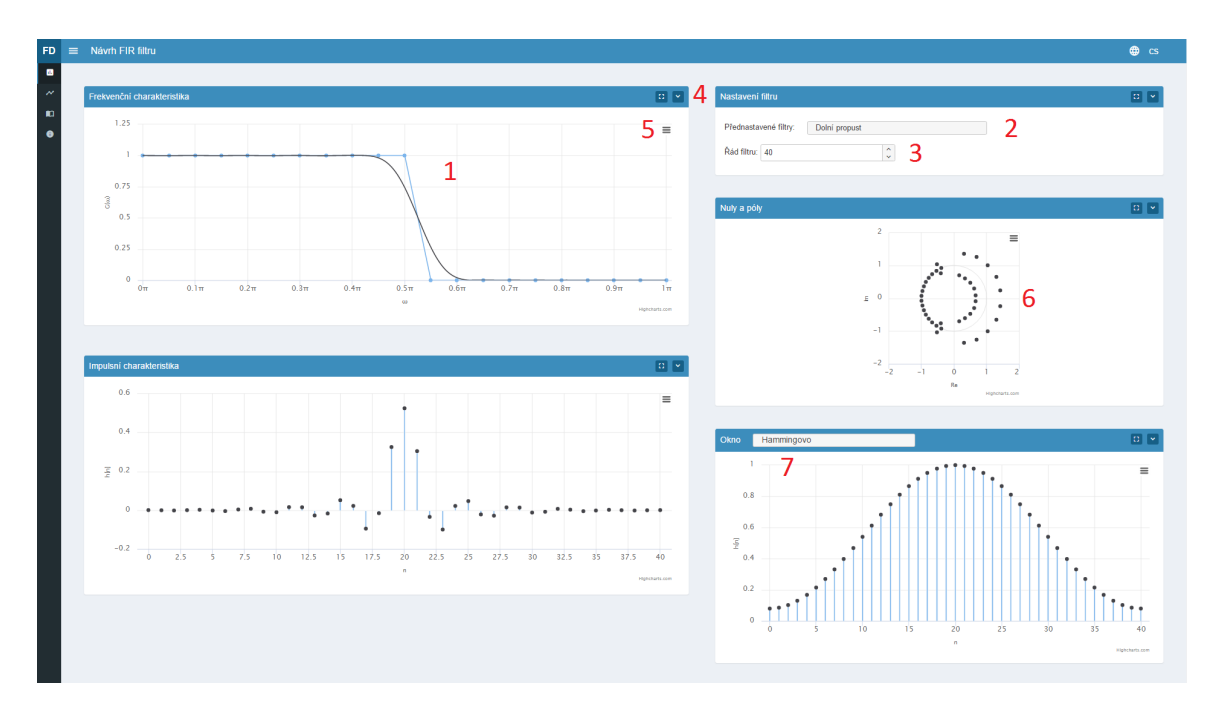

Obrázek 5.3: Charakteristiky a nastavení filtru

#### <span id="page-28-0"></span>**5.4.2 Výstup**

Výstupem aplikace jsou vykreslené charakteristiky (viz. obr. [5.3\)](#page-28-3), kterýkoliv z těchto grafů se dá uložit do souboru pro pozdější využití. Další výstupy jsou zobrazeny na obr. [5.4,](#page-29-0) především je to přenosová funkce navrhovaného filtru. Také zde jsou vypsané koeficienty filtru, které lze zkopírovat pro použití v programech typu MATLAB apod. Posledním výstupem je kód v jazyce C s koeficenty filtru a funkcí pro filtraci signálu.

#### <span id="page-28-1"></span>**5.4.3 Scénář použití**

Po spuštění aplikace se zobrazí úvodní stránka s popisem ovládání a krátkým popisem o funkcionalitě demonstrace. V levé části je navigační nabídka, zde je možné si vybrat z návrhových metod pro FIR nebo IIR filtry. Po zvolení požadované návrhové metody se zobrazí stránka s návrhem filtru. Vždy se zobrazí přednastavený filtr. Filtr se dá specifikovat třemi způsoby. Tím prvním a pravděpodobně nejdůležitějším je nastavení bodů v grafu frekvenční charakteristiky, kterými nastavíme ideální frekvenční charakteristiku. Další možností je zvolení přednastavených filtrů. Poslední možností je poloha nul a pólů, kterými specifikujeme koeficienty přenosové funkce. Parametry filtru se dají nastavit pomocí řádu přenosové funkce a v případě FIR filtru výběrem okenní funkce.

Pro pochopení jednotlivých charakteristik nebo konkrétních návrhových metod jsou v demonstraci dostupné příklady. V nich jsou zobrazeny vzorce a jednotlivé výpočty tak, aby uživateli bylo jasné, jak se došlo k výsledku.

#### <span id="page-28-2"></span>**5.4.4 Dostupnost**

Demonstrace je dostupná na školním serveru https://www.stud.fit.vutbr.[cz/~xpospi87/IBP/](https://www.stud.fit.vutbr.cz/~xpospi87/IBP/).

<span id="page-29-0"></span>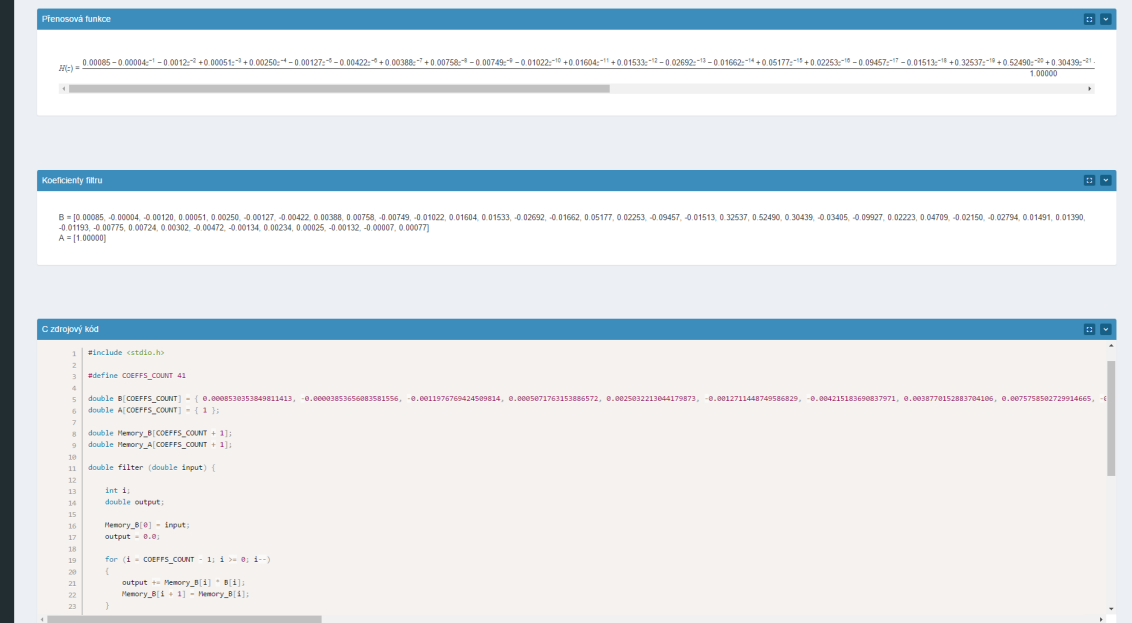

Obrázek 5.4: Koeficienty filtru, kód v jazyce C

# <span id="page-30-0"></span>**Hodnocení aplikace**

Pro vyhodnocení aplikace byl vytvořen formulář, do kterého se vyplňovaly odpovědi. Tento formulář byl zveřejněn na sociální síti, ve skupině speciálně určené pro studenty VUT FIT.

### <span id="page-30-1"></span>**6.1 Formulář**

Formulář byl vytvořen pro získání zpětné vazby od uživatelů. Jeho cílem bylo zjistit, zda je aplikace uživatelsky přívětivá a má nějaký přínos k dané problematice. Otázky byly jednoduché, většinou založené pouze na číselném hodnocení (1 – nejlepší, 5 – nejhorší). Z hlediska kompatibility aplikace byla velmi důležitá první otázka, tedy zda se uživateli načetla aplikace korektně. V dnešní době se využívá široká škála internetových prohlížečů a každý implementuje podporu JavaScriptu rozdílně. Je důležité zjistit, v jakých prohlížečích a případně v jakých verzích prohlížeče aplikace nefunguje správně. Nyní si představíme jednotlivé otázky tohoto formuláře:

- 1. Zobrazila se Vám webová stránka korektně?
- 2. Jak hodnotíte vzhled aplikace?  $(1 5)$
- 3. Jak hodnotíte ovládání aplikace?  $(1 5)$
- 4. Jak hodnotíte výstup aplikace (charakteristiky, koeficienty apod.)?  $(1 5)$
- 5. Jak hodnotíte přínos aplikace pro předmět ISS?  $(1 5)$
- 6. Jak hodnotíte dodané příklady?  $(1 5)$
- 7. Co se Vám na demonstraci líbí?
- 8. Co se Vám na demonstraci nelíbí?
- 9. Připomínky

### <span id="page-30-2"></span>**6.2 Vyhodnocení formuláře**

Formulář byl vyplněn 11 lidmi. Textové otázky nebyly povinné, z tohoto důvodu byly vyplněny pouze menšinou dotazujících. Hodnotící otázky jsou shrnuty v tabulce [6.1,](#page-31-0) kompletní odpovědi naleznete v příloze [B.](#page-35-0)

<span id="page-31-0"></span>

| Číslo otázky | Otázka   | Průměrné hodnocení |
|--------------|----------|--------------------|
|              | Vzhled   | 1.5                |
|              | Ovládání | 1.7                |
|              | Výstup   | 1.6                |
|              | Přínos   | 1.7                |
|              | Příklady | 1,8                |

Tabulka 6.1: Průměrné výsledky hodnotících otázek

Aplikace byla přijata převážně kladně. Nejdůležitějším aspektem bylo, že všem zúčastněným fungovala aplikace korektně. Nejlépe byl hodnocen vzhled a výstup aplikace. Z textových odpovědí vyplývá, že aplikace nemá vyložený nedostatek, uživatelé pouze navrhovali drobné změny či rozšíření.

Hodnocení bylo mírným zklamáním, bylo vystaveno na sociální síti, na které to mohlo vidět několik stovek studentů. Očekával jsem větší zpětnou vazbu, včetně většího množství zodpovězených textových otázek.

# <span id="page-32-0"></span>**Závěr**

Primárním cílem této práce bylo vytvořit webovou demonstraci návrhu lineárních filtrů. Na počátku jsem si zopakoval teorii dané problematiky z předmětu ISS, dále jsem také prostudoval různé články a několik knih. Vyzkoušel jsem si dostupné demonstrace na internetu, ohodnotil je a z těchto hodnocení se inspiroval při samotné implementaci. Při návrhu aplikace jsem postupoval dle moderních návrhových metod. V implementační části jsem si prohloubil znalosti jazyka JavaScript.

# <span id="page-32-1"></span>**7.1 Budoucí práce**

Do budoucna by se v práci mohlo vytvořit několik rozšíření. Bylo by vhodné, kdyby bylo možné si vytvořené filtry uložit. S tím také souvisí možnost vložení přenosové funkce, tedy pouze zobrazení charakteristik pro již vytvořený filtr. Samozřejmě se také nabízí rozšíření počtu návrhových metod pro FIR i IIR filtry. Posledním, ale neméně zásadním vylepšením demonstrace by byla možnost ručního vykreslení ideální frekvenční charakteristiky.

# <span id="page-33-0"></span>**Literatura**

- <span id="page-33-13"></span>[1] Academy, K.: KaTeX. [https://khan](https://khan.github.io/KaTeX/).github.io/KaTeX/, [online], [cit. 2017-05-03].
- <span id="page-33-5"></span>[2] Bičák, J.: *Návrh číslicových filtrů*. [online], [cit. 2017-05-03]. URL http://hippo.feld.cvut.[cz/vyuka/nds/pz](http://hippo.feld.cvut.cz/vyuka/nds/pz.pdf).pdf
- <span id="page-33-11"></span>[3] Bonetti, C.: jQuery-loading. [http://carlosbonetti](http://carlosbonetti.github.io/jquery-loading/).github.io/jquery-loading/, [online], [cit. 2017-05-03].
- <span id="page-33-10"></span>[4] Burgess, P.: jQuery-templating. http://codepb.github.[io/jquery-template/](http://codepb.github.io/jquery-template/), [online], [cit. 2017-05-03].
- <span id="page-33-4"></span>[5] Collins, A.: *Digital Filter Design*. [online], [cit. 2017-05-03]. URL http://arc.id.[au/FilterDesign](http://arc.id.au/FilterDesign.html).html
- <span id="page-33-12"></span>[6] Foundation, J.: jQuery. [https://jquery](https://jquery.com/).com/, [online], [cit. 2017-05-03].
- <span id="page-33-8"></span>[7] Honsi, T.: Highcharts. [https://www](https://www.highcharts.com/).highcharts.com/, [online], [cit. 2017-05-03].
- <span id="page-33-2"></span>[8] Jiří, J.: *Číslicová filtrace, analýza a restaurace signálů*. VUTIUM, 2002, ISBN 80-214-1558-4.
- <span id="page-33-6"></span>[9] Lall, S.: *Spectral Factorization*. [online], [cit. 2017-05-03]. URL http://sepwww.stanford.[edu/sep/prof/fgdp3/fgdp\\_03](http://sepwww.stanford.edu/sep/prof/fgdp3/fgdp_03.pdf).pdf
- <span id="page-33-14"></span>[10] Loisel, S.: Numeric Javascript. [http://www](http://www.numericjs.com/).numericjs.com/, [online], [cit. 2017-05-03].
- <span id="page-33-7"></span>[11] The MathWorks, I.: *yulewalk – Recursive digital filter design*. [online], [cit. 2017-05-03]. URL https://www.mathworks.[com/help/signal/ref/yulewalk](https://www.mathworks.com/help/signal/ref/yulewalk.html).html
- <span id="page-33-9"></span>[12] Vandevenne, L.: Jmat.js. https://github.[com/lvandeve/jmat](https://github.com/lvandeve/jmat), [online], [cit. 2017-05-03].
- <span id="page-33-15"></span>[13] Verou, L.: Prism. [http://prismjs](http://prismjs.com/).com/, [online], [cit. 2017-05-03].
- <span id="page-33-3"></span>[14] Vích, R.; Smékal, Z.: *Číslicové filtry*. Academia, 2000, ISBN 80-200-0761-X.
- <span id="page-33-1"></span>[15] Černocký, J.: *Systémy s diskrétním časem*. [online], [cit. 2017-05-03]. URL http://www.fit.vutbr.[cz/study/courses/ISS/public/pred/11\\_disk\\_syst/](http://www.fit.vutbr.cz/study/courses/ISS/public/pred/11_disk_syst/disk_syst.pdf) [disk\\_syst](http://www.fit.vutbr.cz/study/courses/ISS/public/pred/11_disk_syst/disk_syst.pdf).pdf

# <span id="page-34-0"></span>**Příloha A**

# **Obsah CD**

- ∙ BP.pdf elektronická verze tohoto dokumentu
- ∙ doc zdrojový kód této práce
- ∙ src zdrojové kódy webové aplikace

# <span id="page-35-0"></span>**Příloha B**

# **Výsledky formuláře**

V tabulce [B.1](#page-36-0) jsou zaznamenaná veškerá hodnocení otázek. Dále také dokládám jednotlivé textové odpovědi.

# <span id="page-35-1"></span>**B.1 Co se Vám na aplikaci líbí?**

- ∙ Hezké grafy a závislost mezi nimi.
- ∙ prevedenie
- ∙ intuitivní, vzhled, interaktivní, výsledky v reálném čase, jednoduché, cz i en jazyk

### <span id="page-35-2"></span>**B.2 Co se Vám na aplikaci nelíbí?**

- ∙ Myslím si, že by mohla obsahovat více návrhových metod.
- ∙ ak to je volne dostupne fajn inak nevidim dovod to pouzit oproti matlabu
- ∙ drobnosti, možná výsledné koeficienty a transfer funkce by mohly být vypsané jinak než na jeden super dlouhý řádek

# <span id="page-35-3"></span>**B.3 Připomínky**

∙ dost dobrá demonstrace, bylo by fajn možná přidat ukázku filtrace předdefinovaného signálu navrženým filtrem, časem třeba přidat 2D filtry atd.

<span id="page-36-0"></span>

| Čas hodnocení   | Funkce | 2. Vzhled      | 3. Ovládání    | 4. Výstup      | 5. Přínos                   | 6. Příklady                 |
|-----------------|--------|----------------|----------------|----------------|-----------------------------|-----------------------------|
| 7.5.2017 15:56  | Ano    |                | $\overline{2}$ | $\overline{2}$ |                             | 2                           |
| 7.5.2017 20:31  | Ano    |                |                | $\overline{2}$ |                             |                             |
| 12.5.2017 10:46 | Ano    |                |                | $\overline{2}$ |                             |                             |
| 14.5.2017 22:24 | Ano    |                |                |                | $\overline{2}$              | 3                           |
| 14.5.2017 22:26 | Ano    |                |                |                |                             |                             |
| 14.5.2017 22:35 | Ano    | $\overline{2}$ | $\overline{2}$ |                |                             |                             |
| 14.5.2017 22:41 | Ano    | $\overline{2}$ | 3              | $\overline{2}$ | 3                           | $\mathcal{D}_{\mathcal{L}}$ |
| 14.5.2017 23:07 | Ano    |                |                |                | 4                           |                             |
| 14.5.2017 23:17 | Ano    |                |                |                |                             | 4                           |
| 15.5.2017 0:34  | Ano    | 5              | $\overline{5}$ | 3              | $\mathcal{D}_{\mathcal{L}}$ | 3                           |
| 15.5.2017 15:32 | Ano    |                |                | $\overline{2}$ | $\overline{2}$              |                             |
|                 | 100%   | 1,5            |                | 1,6            |                             | 1,8                         |

Tabulka B.1: Výsledky hodnotících otázek